法人インターネットバンキングシステム

ログインできない場合の対処方法について

 ログインできない場合、いくつかの原因が考えられますので、以下の対処 をお願いいたします。

## [対処方法1]

## ログインボタンが表示されている画面でCtrl+F5キーを押下する

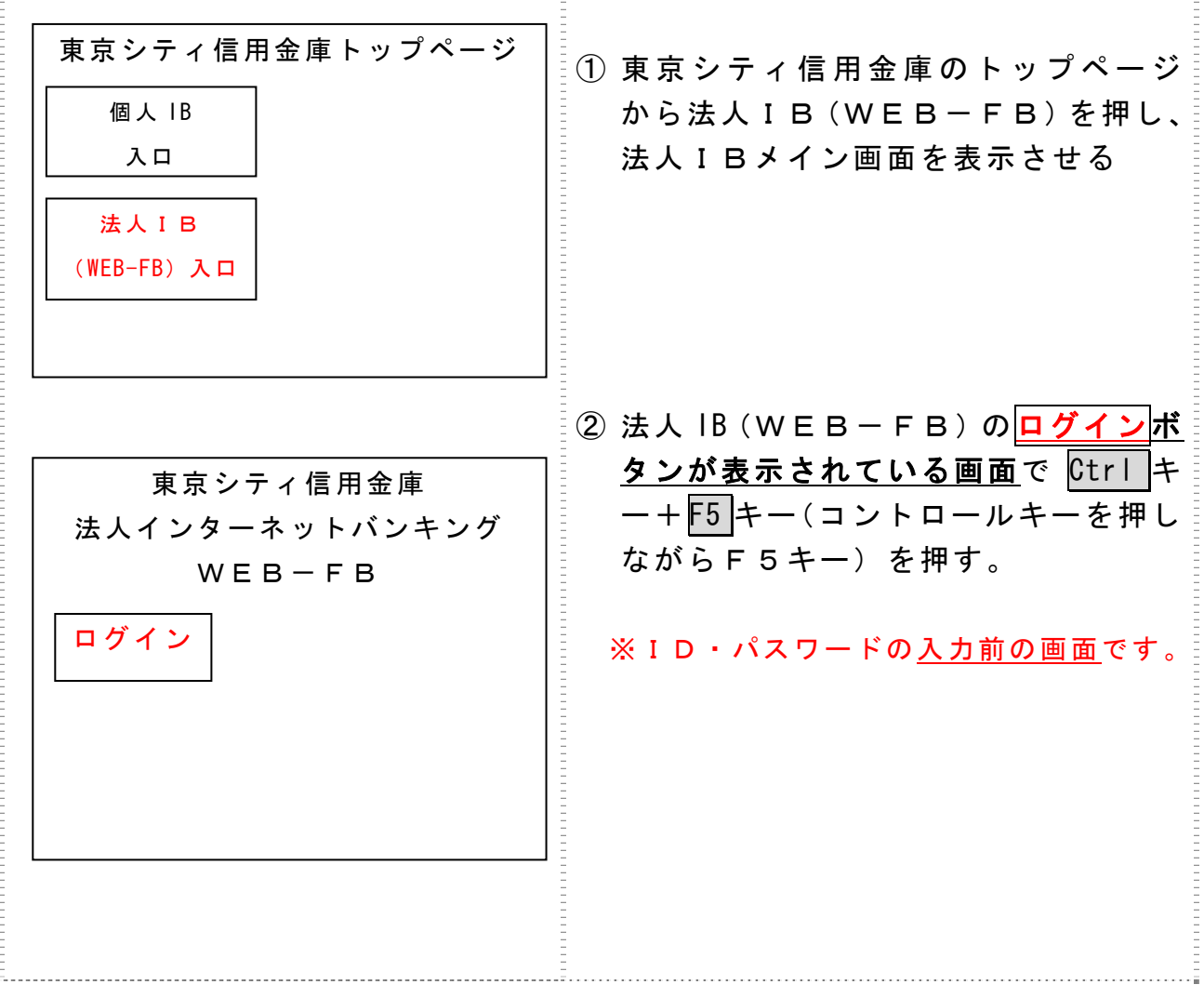

## [対処方法2] ブラウザのキャッシュファイル(インターネット一時ファイル)の削除

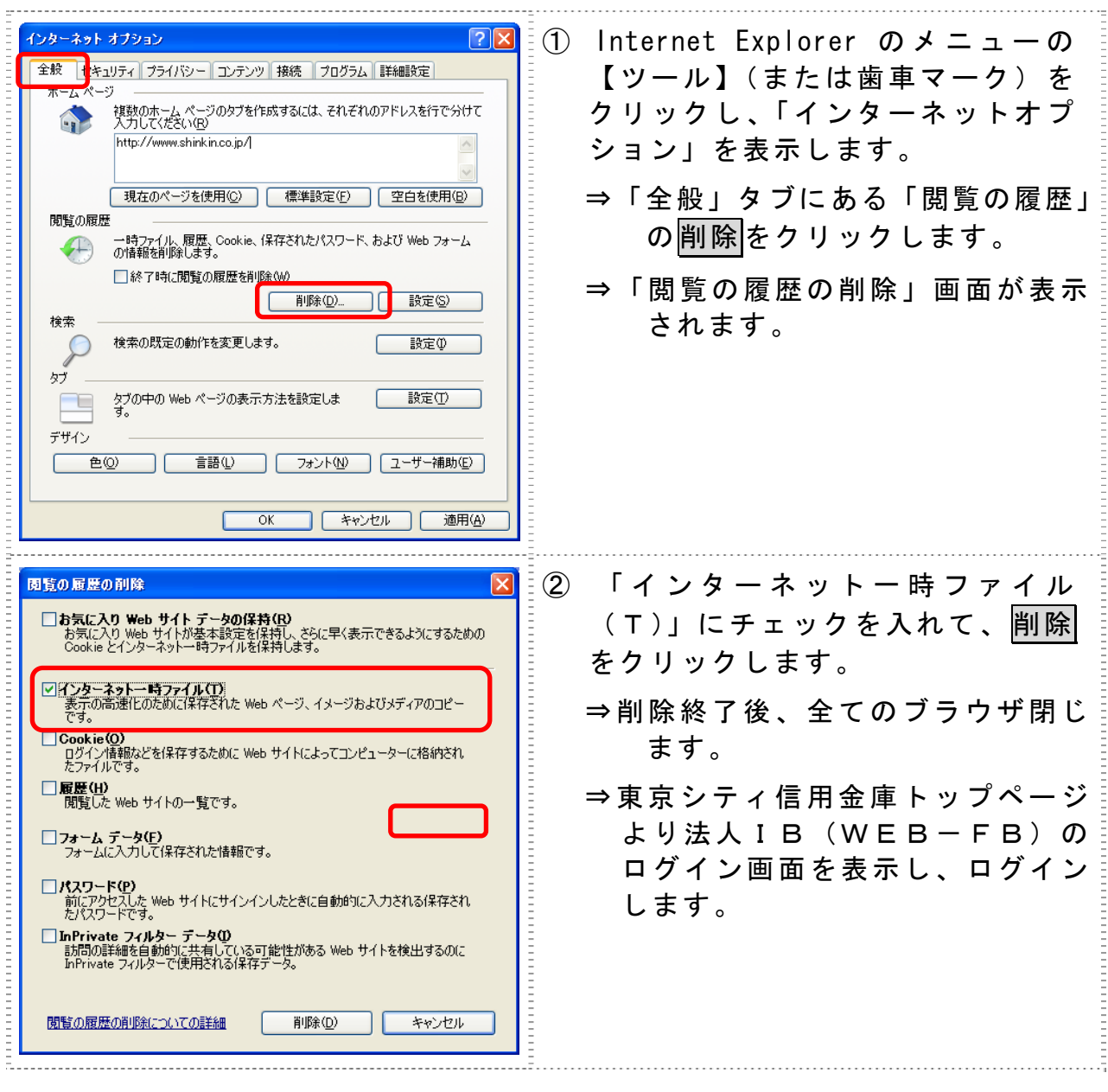

[対処方法3]

Windows XP で電子証明書方式をご利用の場合は、信頼済みサイトに登録した サイト「https://\*.shinkin-ib.jp」、「https://\*.shinkin.jp」を削除する

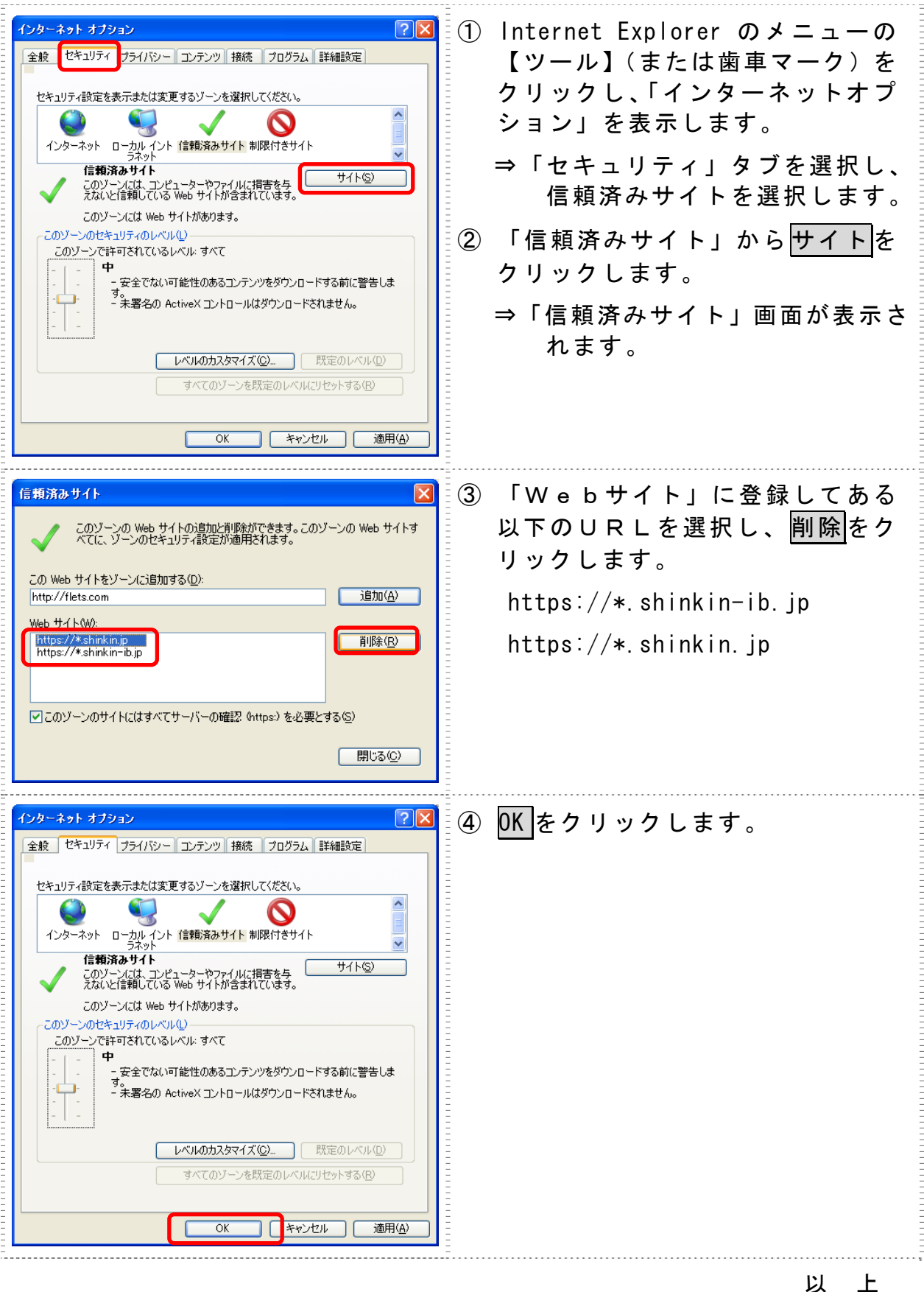